## Netsis Ebat Hesaplaması

Netsis Ebat Hesaplaması ile ilgili ayrıntılı bilgiye bu dokümandan ulaşabilirsiniz.

Cam, halı vb. sektörlerde kullanılan Ebat Uygulamasının Netsis'te kullanılabilmesi için, öncelikli olarak Satış Fatura Parametrelerinde Genel-2 sekmesinde "Ebat Bilgisi Girilsin" ve "Ebatlar Kaça Bölünsün" parametrelerinin işaretli olması gerekmektedir.

Ayrıca Satış Fatura Parametrelerinde uygulamanın çalışabilmesi için, "İkinci Miktar Sorulsun" parametresinin işaretlenmesi ve "Farklı Birimlerden Mal Çıkışı Yapılsın" parametresinin işaretlenmemesi gerekmektedir.

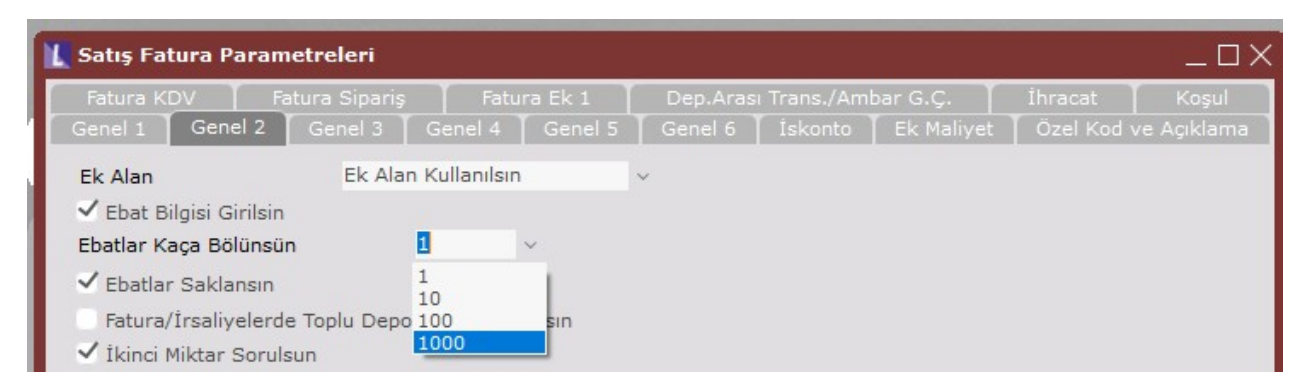

Ebat Bilgisi Girilsin parametresinin kullanılabilmesi için Satış Fatura Parametrelerinde Genel-2 sekmesinde "Ek Ala Kullanılsın" seçeneğinin seçilmesi gereklidir. Bu sayede, stok kartlarına tanımlanan ebat bilgileri fatura kayıtlarında Ek Alan-1'e getirilecektir.

Bu bağlantılı iki parametre işaretlendiğinde, fatura kaydı sırasında, mal kalemleri bazında ebat bilgileri girilip ve toplam ebat hesaplatması yapılmaktadır.

## Ebatlar Kaça Bölünsün (1>1, 2>10, 3>100, 4>1000)

Ebat bilgisi girilip, toplam ebat hesaplatabilmek için bu parametreden ebatların kaça bölüneceği seçilmelidir.

Örneğin, cam sektöründe cam ebatları, en-boy olarak mm ölçülerinde giriliyor ve faturalama işlemi m² üzerinden yapılıp fiyatlandırılıyor olsun. Bu durumda, Satış Fatura Parametrelerinde "Ek Alan Kullanılsın", "Ebat Bilgisi Girilsin" parametreleri işaretlenmiş ve "Ebatlar kaça bölünsün" parametresinin 1000 olarak seçilmesi gereklidir.

Ayrıca bu türden hesaplama yapılması istenen ürünlerin stok sabit bilgilerindeki 1. ölçü birimi, m<sup>2</sup> olarak girilmelidir. Eğer malların ebatları belli olup fatura bazında değişmiyorsa ve bu ürünler için 3. ölçü birimi kullanılmıyorsa, yine o ürün için stok sabit bilgi kayıtlarında 2. çevrim pay ile 2. çevrim payda değerlerine bu ebat bilgileri kaydedilebilir. Bu bilgiler faturada mal bazında Ek Alan- 1 sahasına program tarafından getirilecektir.

Bu tanımlamalara göre aşağıdaki örnek stok kartındaki tanımlama aşağıdaki gibi yapılmalıdır. Br- 2 ve Br-3 için pay/payda değerleri 1500/2000 olarak girilir.

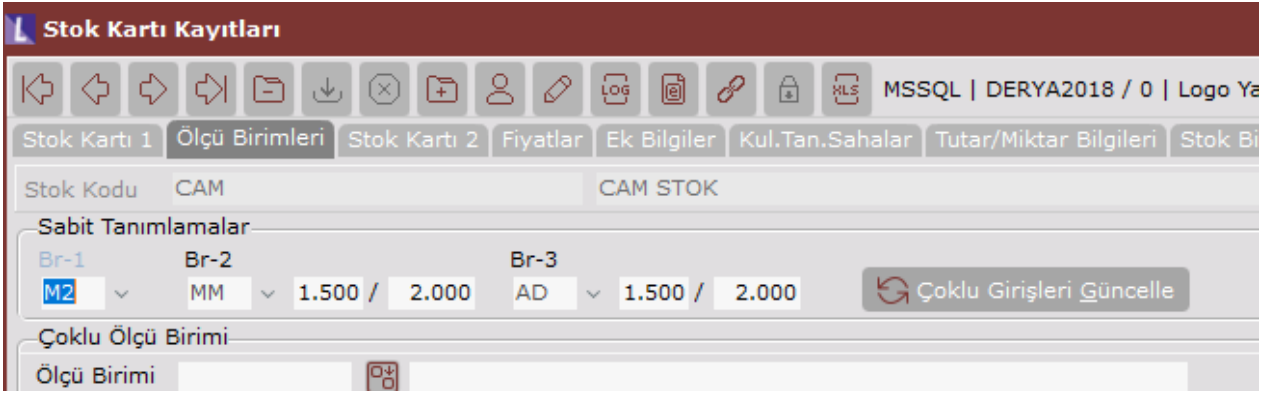

Yukarıda bahsedilen parametre ve tanımlamalar yapıldıktan sonra, örnek olarak oluşturulan Cam stoku için Fatura girildiğinde, kalemler sekmesinde ilgili stok seçimi sonrasında Ek Alan-1 kısmında 1500X2000 değeri otomatik olarak getirilip miktar kısmında da 1500X2000=3000000 değeri program tarafından yazılmaktadır. Ardından kaç adetlik bu parçadan satılıyor ya da alınıyorsa miktar alanına girilir. Örnek için 4 adet giriş yapıldığında, sistem girilen değeri dönüştürüp miktar sahasına 12 m², 2. Miktar sahasına da 4 adet bilgisini yazacaktır.

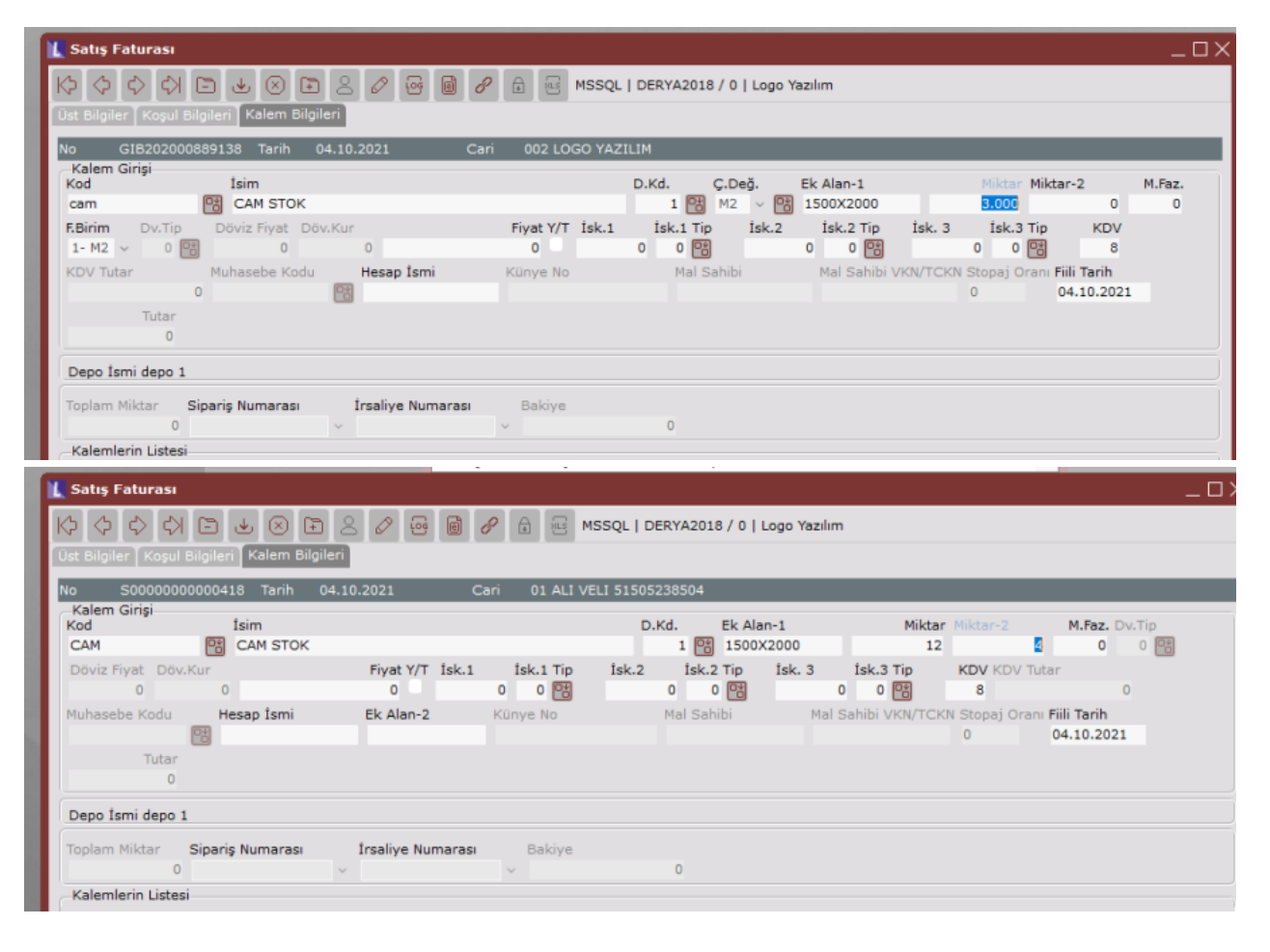